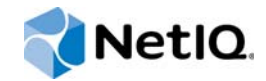

# PlateSpin® Migrate 12.0

# 安装和升级指南

**2015** 年 **7** 月

www.netiq.com/documentation

#### 法律声明

本文档及其中所述软件按许可证协议或保密协议的条款提供,并受这些条款的约束。除非在此类许可证协议或保密协议中有明 确规定,否则 NETIQ CORPORATION 将按 " 原样 " 提供本文档及其中所述软件,不做任何明示或暗示的保证 (包括但不限于 对用于具体目的的适销性或适用于的暗示保证)。美国的某些州不允许免除对某些交易的明示或暗示保证,因此本声明可能不 适用于您。

为明确起见,特此声明:任何模块、适配器或其他类似的材料 (统称"模块"),均根据与之相关或与之进行互操作的 NetIQ 产品或软件的相应版本按 《最终用户许可证协议》的条款与条件进行许可,访问、复制或使用某个 " 模块 ",即表示您同意受 此类条款的约束。如果您不同意 《最终用户许可证协议》的条款,则将无权使用、访问或复制 " 模块 ",因此,您必须销毁 " 模块 " 的所有副本,并联系 NetIQ 以寻求进一步的指导。

未经 NetIQ Corporation 的事先书面许可,不得转借、销售或赠予本文档及其中所述软件,除非法律另外许可。除非在此类许 可证协议或保密协议中有明确规定,否则,未经 NetIQ Corporation 的事先书面同意,不得对本文档或其中所述软件中的任何 部分进行复制,也不得将其储存在检索系统中,或以任何形式或任何方式 (包括电子方式、机械方式等)进行传输。本文档中 的某些公司、名称和数据仅用于说明,不得代表真实的公司、个人或数据。

本文档可能包含不准确的技术信息或印刷错误。此处的信息将定期进行更改。这些更改可能会纳入本文档的新版中。 NetIQ Corporation 可能会随时对本文档所述软件进行改进或更改。

美国政府的有限权利:如果本软件和文档是由美国政府、代表美国政府或由美国政府的主要承包商或分包商(任何层级)根据 48 C.F.R. 227.7202-4 (针对国防部 (DOD) 采购)以及 48 C.F.R. 2.101 和 12.212 (针对非 DOD 采购)的规定获取的,则美 国政府对本软件和文档的各方面权利 (包括使用、修改、复制、发布、执行、显示或披露本软件或文档的权利),将受许可协 议中规定的商业许可权利和限制的约束。

#### **© 2015 NetIQ Corporation**。保留所有权利。

有关 NetIQ 商标的信息, 请参见 <https://www.netiq.com/company/legal/>。

#### 许可证授予

为 PlateSpin Migrate 9.3 及更高版本购买的许可证不能用于 PlateSpin Migrate 9.2 及之前的版本。

#### 第三方软件

请参考 *PlateSpin* [第三方许可证的使用和版权](https://www.netiq.com/documentation/platespin_licensing/platespin_licensing_qs/data/platespin_licensing_qs.html) *(https://www.netiq.com/documentation/platespin\_licensing/ platespin\_licensing\_qs/data/platespin\_licensing\_qs.html)* 页面,了解有关 Platespin Migrate 中使用的第三方软件的信息。

# 目录

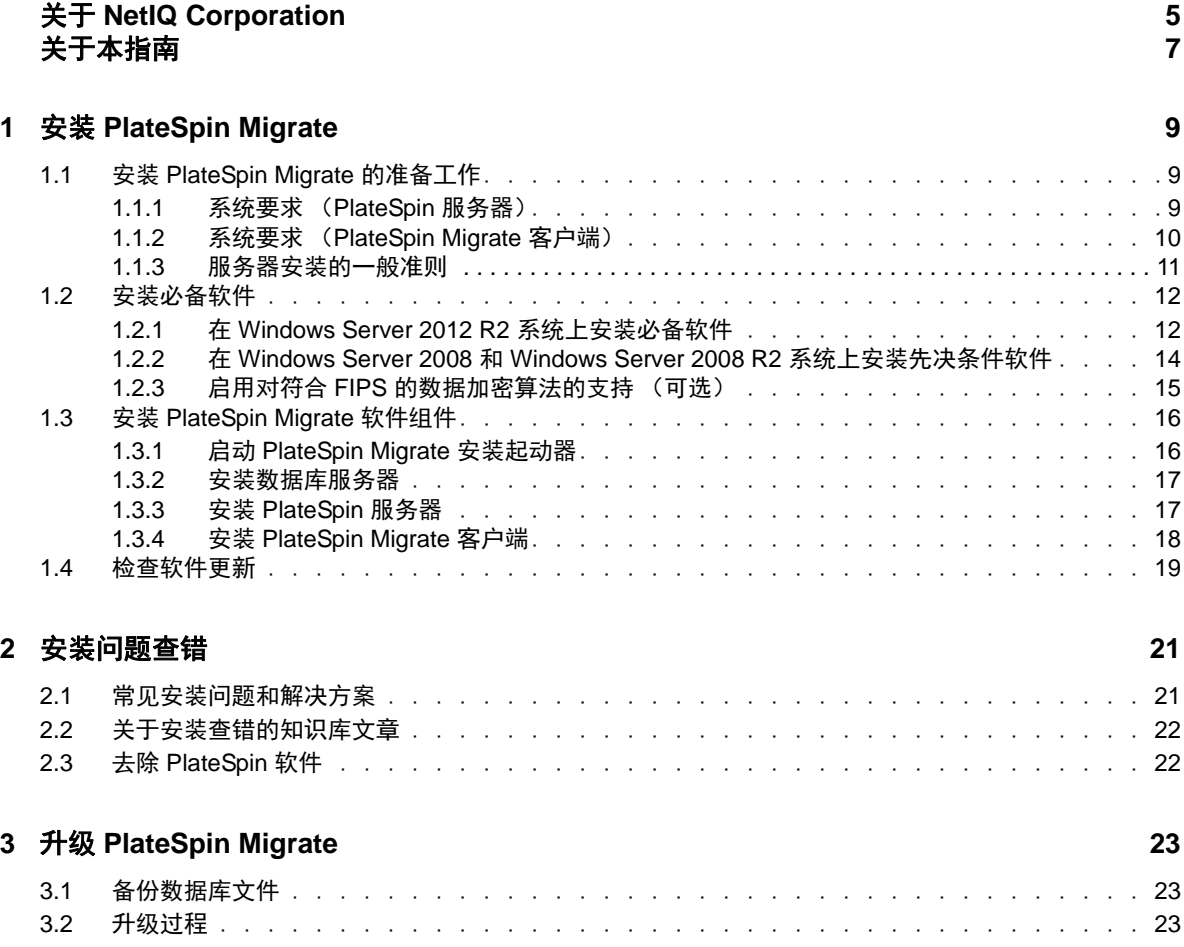

<span id="page-4-0"></span>关于 **NetIQ Corporation**

Attachmate 旗下的公司 NetIQ 是系统和安全管理领域的全球领导者。该公司在 60 多个国家 / 地区拥 有超过 12,000 家客户, NetIQ 解决方案可将技术投资回报最大化,并促成 IT 流程改进,实现可度量 的成本节约。公司的产品组合包括以下领域屡获殊荣的管理产品:IT 流程自动化、系统管理、安全管 理、配置审核与控制、企业管理及统一通信管理。有关详细信息,请访问 [www.netiq.com](http://www.netiq.com)。

## 联系销售支持

对于有关产品、定价和功能的问题,请与本地合作伙伴联系。如果无法与合作伙伴联系,请与我们的 销售支持团队联系。

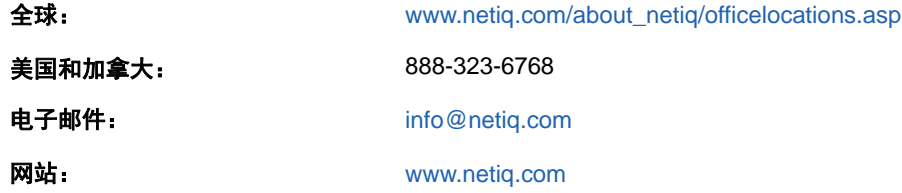

## 联系技术支持

有关具体的产品问题,请与我们的技术支持团队联系。

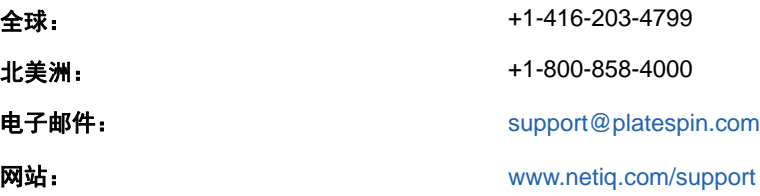

# 联系文档支持

我们的目标是提供满足您的需要的文档。如果您有改进建议,请单击 [www.netiq.com/documentation](http://www.netiq.com/documentation) 上发布的 HTML 版文档中任一页面底部的**评论该主题**。您还可以发送电子邮件至 [Documentation-](mailto:Documentation-Feedback@netiq.com)Feedback@netig.com。我们会重视您的意见, 欢迎您提供建议。

# 联系在线用户社区

Qmunity 是 NetIQ 在线社区的简称,它是让您可与同行和 NetIQ 专家沟通的协作网络。通过提供更多 即时信息、指向实用资源的有用链接,以及 NetIQ 专家的支持, Qmunity 有助于确保您可以掌握必要 的知识,以充分发挥所依赖的 IT 投资的潜力。有关详细信息,请访问 <http://community.netiq.com>。

# <span id="page-6-0"></span>关于本指南

本指南提供有关帮助您安装 PlateSpin Migrate 产品的信息。

- ◆ 第1章 " 安装 [PlateSpin Migrate"](#page-8-3) (第9页)
- 第 2 章 " [安装问题查错](#page-20-2) " (第 21 页)
- 第 3 章 " 升级 [PlateSpin Migrate"](#page-22-3) (第 23 页)

#### 受众

本指南适用于在正在进行的工作负载迁移项目中使用 PlateSpin Migrate 的 IT 员工, 比如数据中心管 理员和操作员。

#### 反馈

我们希望收到您对本手册和本产品中包含的其他文档的意见和建议。请使用联机文档每页底部的用户 意见功能。

#### 其他文档

本指南是 PlateSpin Migrate 文档集的其中一个文档。有关支持此版本的出版物的完整列表,请访问 [PlateSpin Migrate](http://www.netiq.com/documentation/platespin-migrate) 联机文档网站 (http://www.netiq.com/documentation/platespin-migrate)。

#### 文档更新

本指南的最新版本可在 [PlateSpin Migrate 12.0](http://www.netiq.com/documentation/platespin-migrate) 联机文档网站 (http://www.netiq.com/documentation/ platespin-migrate) 上找到。

# <span id="page-8-3"></span><span id="page-8-0"></span><sup>1</sup> 安装 **PlateSpin Migrate**

1

PlateSpin Migrate 是一款在服务器操作系统上运行的 Windows 应用程序。它的功能实现依赖于数个 软件组件,包括 Microsoft Internet 信息服务 (IIS) Web 服务器软件及其功能扩展模块、ASP.NET Web 应用程序框架、 Microsoft .NET Framework 库和运行时,以及专用 Microsoft SQL Server 数据库实 例。

要避免在安装和操作 PlateSpin Migrate 时出现问题,您应先了解系统要求并花些时间制定安装计划。

PlateSpin Migrate 12.0 引入了可供您大规模迁移工作负载的 Web 界面。PlateSpin Migrate Web 界面 会在您安装 PlateSpin Migrate 服务器时自动安装到系统中。有关使用 PlateSpin Migrate Web 界面的 详细信息,请参见[文档网站](https://www.netiq.com/documentation/platespin-migrate/) (https://www.netiq.com/documentation/platespin-migrate/) 上的 《*PlateSpin Migrate* 用户指南》。

说明:除了英语版 PlateSpin Migrate 以外,本产品还进行了德语、法语、日语的本地化,以供在配置 为使用这些语言的计算机上安装和使用。

本章提供有关安装 PlateSpin Migrate 的信息。

- 第 1.1 节 " 安装 [PlateSpin Migrate](#page-8-1) 的准备工作 " (第 9 页)
- 第 1.2 节 " [安装必备软件](#page-11-0) " (第 12 页)
- 第 1.3 节 " 安装 [PlateSpin Migrate](#page-15-0) 软件组件 " (第 16 页)
- 第 1.4 节 " [检查软件更新](#page-18-0) " (第 19 页)

## <span id="page-8-1"></span>**1.1** 安装 **PlateSpin Migrate** 的准备工作

- 第 1.1.1 节 " [系统要求 \(](#page-8-2)PlateSpin 服务器) " (第 9 页)
- 第 1.1.2 节 " 系统要求 ([PlateSpin Migrate](#page-9-0) 客户端) " (第 10 页)
- ◆ 第 1.1.3 节 " [服务器安装的一般准则](#page-10-0) " (第 11 页)

#### <span id="page-8-2"></span>**1.1.1** 系统要求 (**PlateSpin** 服务器)

PlateSpin Server 主机必须满足以下系统要求 :

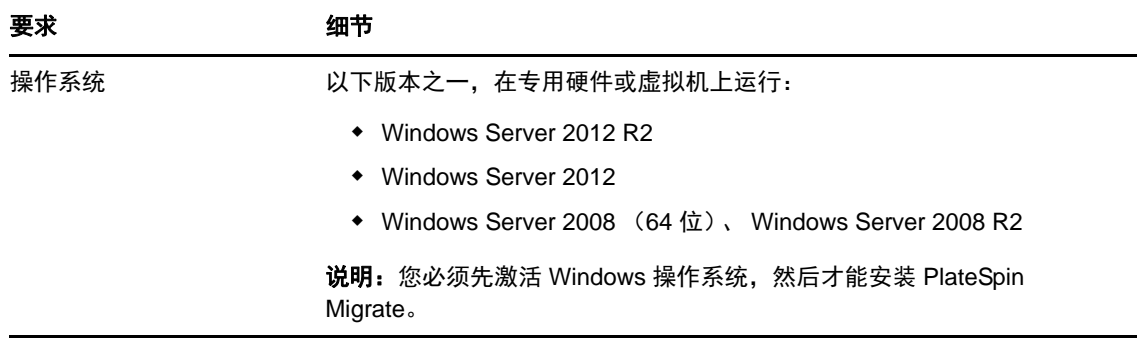

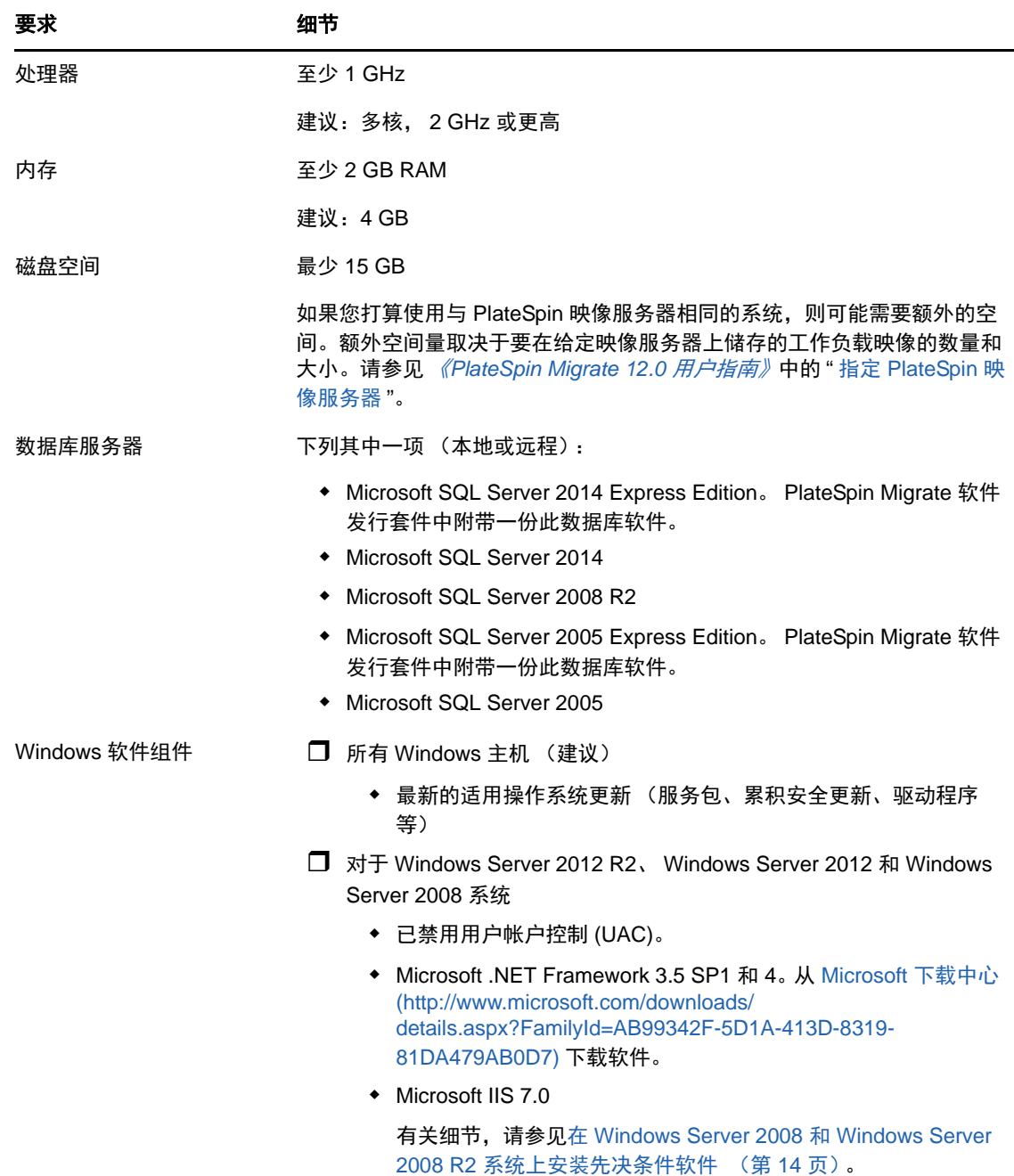

## <span id="page-9-0"></span>**1.1.2** 系统要求 (**PlateSpin Migrate** 客户端)

您可以将 PlateSpin Migrate 客户端安装在 PlateSpin 服务器主机上,也可以安装在单独的计算机上。

独立的 PlateSpin Migrate 客户端主机必须满足下列系统要求:

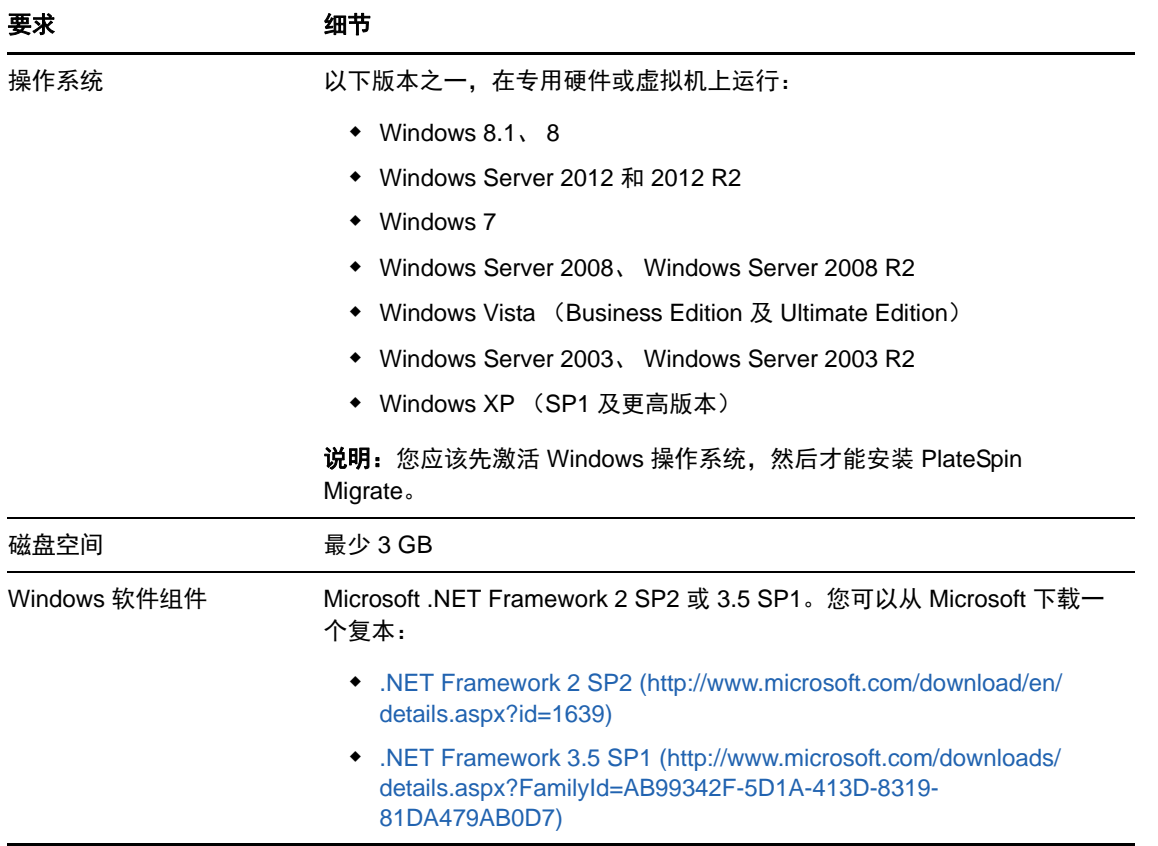

## <span id="page-10-0"></span>**1.1.3** 服务器安装的一般准则

请按照以下安装准则来安装和操作 PlateSpin Migrate,以免出错。

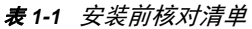

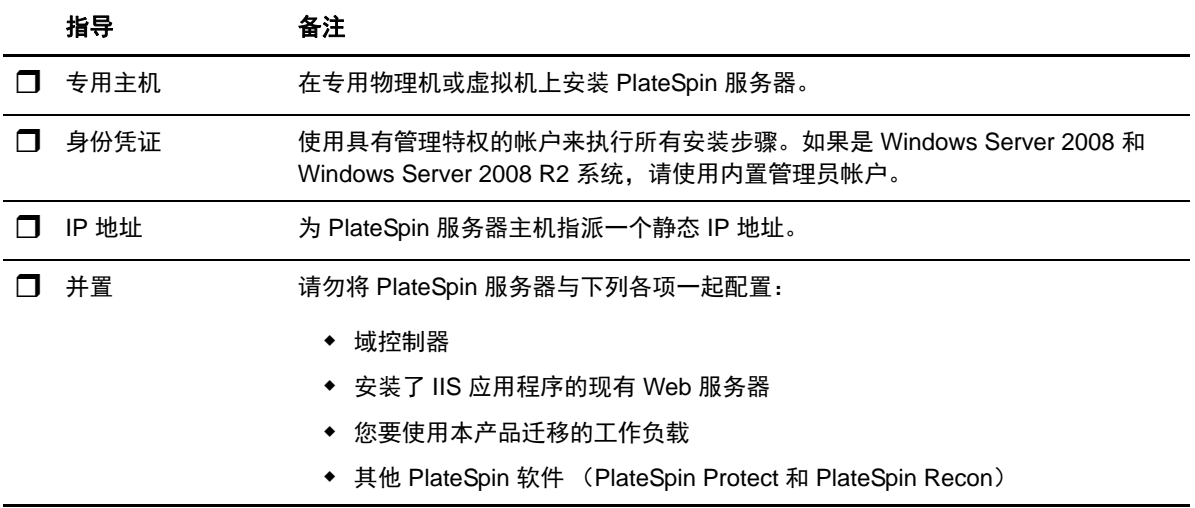

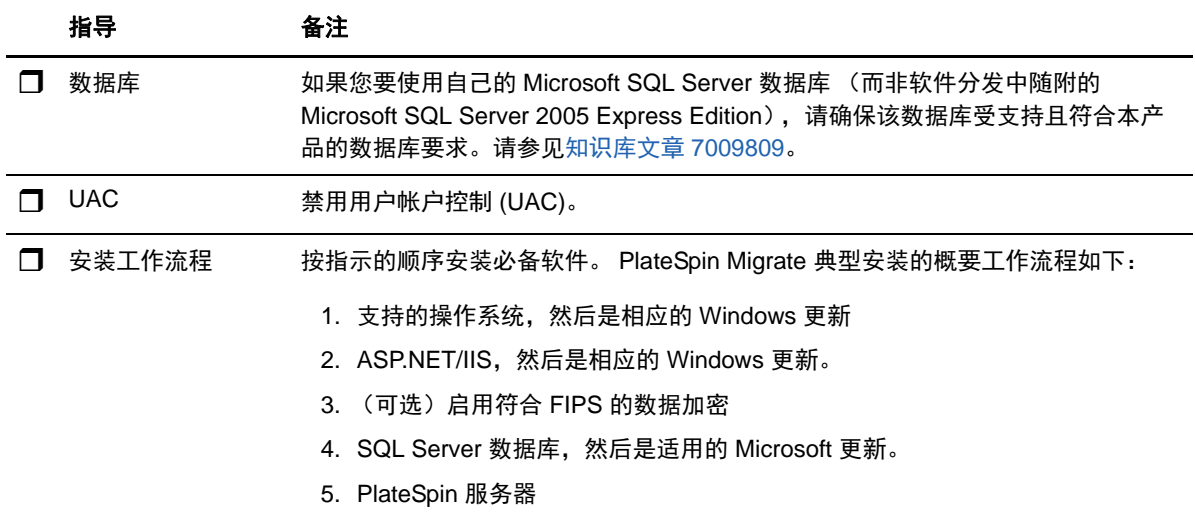

## <span id="page-11-0"></span>**1.2** 安装必备软件

本部分提供安装所需的 ASP.NET、 IIS 和 .NET Framework 软件组件的相关信息。由于这些软件组件 的打包和分发会因受支持的 Windows Server 平台版本而异,因此安装过程也会略有不同。请按照指 示顺序进行安装和设置。

- ◆ 第 1.2.1 节 " 在 [Windows Server 2012 R2](#page-11-1) 系统上安装必备软件 " (第 12 页)
- ◆ 第 1.2.2 节 " 在 Windows Server 2008 和 [Windows Server 2008 R2](#page-13-0) 系统上安装先决条件软件 " [\(第](#page-13-0) 14 页)
- 第 1.2.3 节 " 启用对符合 FIPS [的数据加密算法的支持 \(可选\)](#page-14-0) " (第 15 页)

#### <span id="page-11-1"></span>**1.2.1** 在 **Windows Server 2012 R2** 系统上安装必备软件

以下过程适用于要用来安装 PlateSpin Migrate 的 Microsoft Windows Server 2012 R2 (64 位)服务 器。

#### 要安装所需的 **Microsoft** 软件组件,请执行以下操作:

- **1** 确保您熟悉[系统要求 \(](#page-8-2)PlateSpin 服务器)和[服务器安装的一般准则。](#page-10-0)
- **2** 使用本地用户管理员 (LUA) 帐户登录到将安装 PlateSpin 服务器的主机。
- **3** 使用服务器管理器安装 Web 服务器 (IIS) 角色及其角色服务。保留 Web 服务器的默认角色服务 集,并按如下方式添加以下所需的角色服务及其子角色服务:(选择开始 **>** 所有程序 **>** 管理工具 **>** 服务器管理器,选择管理 **>** 添加角色和功能,然后在向导中继续操作,进行到为 Web 服务器 选择服务器角色和选择角色服务步骤。)
	- □ Web 服务器 (IIS) (已安装 25 个, 共 43 个)
		- □ Web 服务器 (已安装 19 个, 共 34 个)
			- □ 通用 HTTP 功能 (已安装 4 个, 共 6 个)
				- 默认文档
				- 目录浏览
- ◆ HTTP 错误
- 静态内容
- □ 运行状况和诊断 (已安装 2 个,共 6 个)
	- HTTP 日志记录
	- 请求监视程序
- □ 性能 (已安装 1 个, 共 2 个)
	- 静态内容压缩
- □ 安全性 (已安装 5 个, 共 9 个)
	- 请求过滤
	- 基本鉴定
	- ◆ IP 和域限制
	- URL 授权
	- Windows 身份验证
- □ 应用程序开发 (已安装 7 个, 共 11 个)
	- .NET Extensibility 3.5
	- .NET Extensibility 4.5
	- 应用程序初始化
	- $\triangleleft$  ASP.NET 3.5
	- $\triangle$  ASP.NET 4.5
	- ◆ ISAPI 扩展
	- ISAPI 过滤器
- □ 管理工具 (已安装 6 个, 共 7 个)
	- ◆ IIS 管理控制台
	- IIS 6 管理兼容性
		- IIS 6 元数据库兼容性
		- IIS 6 管理控制台
		- IIS 6 脚本编写工具
		- IIS 6 WMI 兼容性
	- ◆ IIS 管理脚本和工具
- **4** 按如下方式使用服务器管理器安装以下所需的功能和子功能。(在服务器管理器中,选择管理 **>**  添加角色和功能,然后在向导中继续操作,进行到选择功能步骤。)
	- .NET Framework 3.5 功能 (全部)
	- □ NET Framework 4.5 功能 (全部)
	- □ Windows 进程激活服务 (全部)
	- XPS 查看器

#### <span id="page-13-0"></span>**1.2.2** 在 **Windows Server 2008** 和 **Windows Server 2008 R2** 系统上 安装先决条件软件

以下过程适用于要用来安装 PlateSpin Migrate 的 Microsoft Windows Server 2008 和 Windows Server 2008 R2 服务器。

#### 要安装所需的 **Microsoft** 软件组件,请执行以下操作:

- **1** 确保您熟悉[系统要求 \(](#page-8-2)PlateSpin 服务器)和[服务器安装的一般准则。](#page-10-0)
- **2** 使用本地用户管理员 (LUA) 帐户登录到将安装 PlateSpin 服务器的主机。
- **3** 使用服务器管理器添加 Web 服务器 (IIS) 角色及其角色服务。保留 Web 服务器的默认角色服务 集,并按如下方式添加以下所需的角色服务及其子角色服务:(选择开始 **>** 所有程序 **>** 管理工具 **>** 服务器管理器,单击添加角色,然后在向导中继续操作,进行到为 Web 服务器选择服务器角色 和选择角色服务步骤。)
	- □ Web 服务器 (IIS)
		- Web 服务器
			- 通用 HTTP 功能 (全部已安装)
				- 静态内容
				- 默认文档
				- 目录浏览
				- ◆ HTTP 错误
				- HTTP 重定向
				- ◆ WebDAV 发布
			- □ 应用程序开发 (已安装 4 个, 共 7 个)
				- $\triangle$  ASP .NET
				- .NET Extensibility
				- ◆ ISAPI 扩展
				- ◆ ISAPI 过滤器
			- □ 运行状况和诊断 (已安装 2 个, 共 6 个)
				- ◆ HTTP 日志记录
				- 请求监视程序
			- 安全性 (全部已安装)
				- 基本鉴定
				- Windows 身份验证
				- 摘要式鉴定
				- 客户端证书映射
				- ◆ IIS 客户端证书映射
				- URL 授权
				- ◆ 请求过滤
				- IP 和域限制
- □ 性能 (已安装 1 个, 共 2 个)
	- 静态内容压缩
- 管理工具 (全部已安装)
	- ◆ IIS 管理控制台
	- ◆ IIS 管理脚本和工具
	- 管理服务
	- IIS 6 管理兼容性
		- IIS 6 元数据库兼容性
		- IIS 6 WMI 兼容性
		- IIS 6 脚本编写工具
		- IIS 6 管理控制台
- **4** 按如下方式使用服务器管理器安装以下所需的功能和子功能。(在服务器管理器中单击添加功 能。)
	- .NET Framework (全部已安装)
		- D .NET Framework 3.5.1
		- □ WCF 激活
			- □ HTTP 激活
			- $\Box$  非 HTTP 激活
	- □ Windows 进程激活服务 (全部已安装)
		- □ 讲程模型
		- □ .NET 环境
		- 配置 API
	- XPS 查看器
- **5** (视情况而定)在 Windows Server 2008 上,下载并安装 Microsoft .NET Framework 3.5 SP1 和 4。
- **6** (视情况而定)在 Windows Server 2008 R2 上,下载并安装 [Microsoft .NET Framework 4](http://www.microsoft.com/en-us/download/details.aspx?id=17718) 包。

#### <span id="page-14-0"></span>**1.2.3** 启用对符合 **FIPS** 的数据加密算法的支持 (可选)

PlateSpin Migrate 支持符合 FIPS (*美国联邦信息处理标准*, 发行号 140-2) 的数据加密算法。

如果要求符合 FIPS,则必须在安装 PlateSpin Server 之前在所需的 PlateSpin Server 主机上启用该标 准。这是因为只有当 PlateSpin Migrate 检测到工作负载的操作系统是以符合 FIPS 的模式运行时, 它 才会以符合 FIPS 的模式运行。

说明: 符合 FIPS 的模式会影响性能, 最高可能会降低 30% 的数据传输率。

启用符合 FIPS 的算法:

- **1** 在 PlateSpin Migrate 主机本地安全策略的安全选项中启用符合 FIPS 的算法:
	- **1a** 运行 secpol.msc,浏览到本地策略 **>** 安全选项。
	- **1b** 启用系统加密法:将符合 **FIPS** 的算法用于加密安全选项。
- **2** 将 ASP.NET 配置为支持 FIPS:
	- **2a** 访问 PlateSpin Server 主机上的以下目录中的 machine.config 文件:

..Windows\Microsoft.Net\Framework\vX.X.XXXXX\Config

**2b** 在 <system.web> 元素下添加以下内容:

```
<machineKey validationKey="AutoGenerate,IsolateApps" 
decryptionKey="AutoGenerate,IsolateApps" validation="3DES" 
decryption="3DES"/>
```
**3** 保存 machine.config 文件。

## <span id="page-15-0"></span>**1.3** 安装 **PlateSpin Migrate** 软件组件

- **◆ 第 1.3.1 节 " 启动 [PlateSpin Migrate](#page-15-1) 安装起动器 " (第 16 页)**
- 第 1.3.2 节 " [安装数据库服务器](#page-16-0) " (第 17 页)
- 第 1.3.3 节 " 安装 [PlateSpin](#page-16-1) 服务器 " (第 17 页)
- 第 1.3.4 节 " 安装 [PlateSpin Migrate](#page-17-0) 客户端 " (第 18 页)

#### <span id="page-15-1"></span>**1.3.1** 启动 **PlateSpin Migrate** 安装起动器

- **1** 从 [NetIQ](https://dl.netiq.com/) 下载 (https://dl.netiq.com/) 网站下载 PlateSpinMigrateSetup-12.X.X.X.exe 安装程序,并将 其保存到要作为 PlateSpin 服务器的主机上。
- 2 运行该安装程序,然后单击下一步起动先决条件检查实用程序。

先决条件检查会查询要安装 PlateSpin 服务器的主机。它会验证所有必要的软件是否都已安装或 启用。如果您发现任何警告或遗漏,需要先启用或安装必要软件,然后再继续安装。

**3** 单击下一步起动安装程序。

安装程序会提取所需的文件并打开 " 安装启动器 " 窗口 (如果安装程序检测到本地安装的 Microsoft SQL Server 2005、 SQL Server 2008 R2 或 Microsoft SQL Server 2014, 它会禁用相 应的安装 **SQL Server Express** 选项):

如果您打算使用 PlateSpin Migrate 附带的 Microsoft SQL Server 2005 Express Edition,请先安 装该数据库。

如果要使用现有的 SQL Server 数据库,请跳过数据库安装步骤,开始安装 PlateSpin 服务器, 并在系统提示时指向现有的数据库。

重要:当您浏览到现有的数据库并选择它后,服务器名称的默认值将会显示,例如:

<*database\_server*>\<*Database\_instance\_name*>

您不需要在此字段中明确指定数据库实例名称。请只指定数据库服务器名称,并删除实例名称默 认值。指定数据库实例名称会导致服务器验证失败。

#### <span id="page-16-0"></span>**1.3.2** 安装数据库服务器

如果您没有 Microsoft SQL Server 2005、 SQL Server 2008 R2 数据库引擎或 SQL Server 2014, 可 以安装 PlateSpin Migrate 软件发行套件附带的 Microsoft SQL Server 2005 Express Edition 或 Microsoft SQL Server 2014 Express Edition。

- **1** 在所需的数据库服务器主机上,启动安装起动程序。 请参见启动 [PlateSpin Migrate](#page-15-1) 安装起动器 (第 16 页)。
- **2** 单击安装 **SQL Server Express** 并遵照屏幕指导操作。

该程序会安装 PlateSpin Migrate 运行所需的数据库服务器和数据库实例。

#### <span id="page-16-1"></span>**1.3.3** 安装 **PlateSpin** 服务器

- **1** 在安装 PlateSpin 服务器主机之前,必须确保满足以下要求:
	- ◆ PlateSpin 服务器主机满足最低系统要求。请参见系统要求 (PlateSpin [服务器\)\(第](#page-8-2) 9 [页\)](#page-8-2)。
	- PlateSpin 服务器主机已安装必需的先决条件软件。请参[见安装必备软件 \(第](#page-11-0) 12 页)。
- 2 在 PlateSpin 服务器主机上,起动安装起动程序。请参见启动 [PlateSpin Migrate](#page-15-1) 安装起动器(第 16 [页\)](#page-15-1)。
- **3** 单击安装 **PlateSpin** 服务器并遵照屏幕指导操作。选择许可证协议选项并单击下一步。
- 4 在"数据库连接信息"屏幕上,单击浏览选择数据库服务器,然后选择鉴定类型。
- **5** (视情况而定)如果您选择的鉴定类型是 **Windows** 鉴定,请执行以下操作:
	- 5a 在"数据库管理身份凭证"屏幕上,指定数据库管理员的身份凭证。

说明:如果您选择连接到远程数据库,则必须指定域管理员的身份凭证或具有足够管理员和 数据库权限的域用户的身份凭证。

- **5b** 单击验证身份凭证以验证身份凭证,然后单击下一步。
- **5c** 在 " 数据库用户身份凭证 " 屏幕上,指定数据库用户的身份凭证。不过,如要使用与数据库 管理员相同的身份凭证,请选择与数据库管理员相同。
- **5d** 单击验证身份凭证以验证身份凭证,然后单击下一步。
- 5e 在"确认 SQL 连接"屏幕上,查看信息。单击**上一步**可编辑 SQL 连接信息,单击下一步可 继续。
- 6 (视情况而定)如果您选择的**鉴定类型**是 SQL 鉴定, 请执行以下操作:
	- **6a** 指定一个数据库服务器和实例。
		- ◆ 如果您要安装和使用 PlateSpin Migrate 软件发行套件附带的本地数据库服务器 (默认 选项),请保留下拉列表中的默认选择 (local)\PLATESPINDB,并保留默认的 sa 身份凭 证。如果您以后移动了 PlateSpin Migrate 数据库实例或更改了 SQL Server 口令, 则必 须重设置 PlateSpin Migrate 数据库连接设置。请参见[知识库文章](https://www.netiq.com/support/kb/doc.php?id=7970523) 7970523 (https:// www.netiq.com/support/kb/doc.php?id=7970523)。
		- ◆ 如果使用远程数据库服务器,则单击浏览以从网络中的可用数据库服务器列表中选择。 按以下格式指定数据库:

数据库服务器 \ 数据库实例名称

如果数据库服务器是在自定义端口上运行的,请以下面的格式指定数据库:

database\_server\database\_instance\_name,port\_number

**6b** 指定选定数据库服务器的数据库身份凭证,然后单击验证身份凭证以验证身份凭证。

**6c** 单击下一步并查看 SQL 连接信息。单击上一步可编辑 SQL 连接信息,单击下一步可继续。

**7** 在 "IIS 配置 " 屏幕上,指定您要允许 HTTP 连接还是 HTTPS 连接。要允许不安全的连接 (HTTP),请选择允许不安全的连接 **(HTTP)** 选项。

如果您的 IIS 服务器具有已签名的 SSL 证书,则通讯协议将默认为 HTTPS。您的浏览器可能会 显示不可信的连接警告讯息。有关如何继续的信息,请参见特定于您的浏览器的文档。

8 单击下一步,验证安装设置,然后单击安装并遵照屏幕提示操作。

<span id="page-17-3"></span>说明: PlateSpin Migrate 服务器安装过程可能需要几分钟时间才能完成。

**9** (可选)选择启动 **Migrate Web** 客户端,以在安装完成后立即启动 PlateSpin Migrate Web 客户 端。

#### <span id="page-17-0"></span>**1.3.4** 安装 **PlateSpin Migrate** 客户端

用于安装 PlateSpin Migrate 客户端的选项有两个:

- [从安装起动器中安装客户端 \(第](#page-17-1) 18 页)
- 从 PlateSpin [服务器上下载客户端 \(第](#page-17-2) 18 页)
- [启动客户端并激活许可证 \(第](#page-18-1) 19 页)

#### <span id="page-17-1"></span>从安装起动器中安装客户端

使用此选项会在完成 PlateSpin 服务器安装之后,立即在该服务器所在的同一个主机上安装客户端。

- **1** 完成服务器安装。 请参见安装 PlateSpin [服务器 \(第](#page-16-1) 17 页)。
- 2 在"安装起动器"窗口中,单击安装 PlateSpin 客户端,然后按照屏幕指导操作。 安装程序会安装并配置 PlateSpin Migrate 客户端,为它做好运行前的准备。

#### <span id="page-17-2"></span>从 **PlateSpin** 服务器上下载客户端

使用此选项,您可在完成服务器安装之后,随时使用 Web 浏览器在远程主机上安装客户端。

- **1** 完成 PlateSpin 服务器安装。 请参见安装 PlateSpin [服务器 \(第](#page-16-1) 17 页)。
- **2** 确保您要作为 PlateSpin Migrate 服务器的主机满足最低系统要求。 请参见系统要求 ([PlateSpin Migrate](#page-9-0) 客户端)(第 10 页)。
- **3** 在您要作为 PlateSpin Migrate 客户端的主机上,打开 Web 浏览器并导航到以下 URL: http:// 服务器主机 /platespinmigrate

请使用 PlateSpin 服务器主机的实际名称或 IP 地址取代*服务器主机*。如果 PlateSpin 服务器安装 在本地计算机上,请用 localhost 取代*服务器主机*。如果启用了 SSL,请在 URL 中使用 https 协 议。

浏览器即会装载 PlateSpin 服务器的主页:

4 单击 PlateSpin Migrate 客户端下载链接, 下载 PlateSpin Migrate 客户端软件, 然后按照屏幕指 导进行安装。

#### <span id="page-18-1"></span>启动客户端并激活许可证

要启动客户端,请单击开始 > 程序 > **PlateSpin Migrate** > **PlateSpin Migrate** 客户端。第一次安装并 起动 PlateSpin Migrate 客户端时,许可证向导将会打开,并提示您激活您的软件副本。如需许可产品 方面的帮助,请参见 《*PlateSpin Migrate 12.0* 用户指南》中的 "PlateSpin Migrate 产品许可 "。

您也可以使用 PlateSpin Migrate Web 界面来激活许可证。有关详细信息,请参[见文档网站](https://www.netiq.com/documentation/platespin-migrate/) (https:// www.netiq.com/documentation/platespin-migrate/) 上的 《*PlateSpin Migrate* 用户指南》。

### <span id="page-18-0"></span>**1.4** 检查软件更新

PlateSpin Migrate 客户端启动时会自动检查产品的当前版本,并在 " 更新可用性 " 对话框中显示所有 可用的更新。

要禁止系统每次都自动检查更新,请执行以下操作:

- 1 在"更新可用性"对话框中,选择**启动时不检查更新**选项。
- **2** 单击确定。

要重新启用自动检查软件更新功能,请执行以下操作:

- **1** 在 PlateSpin Migrate 客户端中,单击工具 **>** 选项。
- **2** 在一般选项卡中,选择恢复默认值。
- **3** 单击确定。

要手动检查版本更新,请执行以下操作:

**1** 在 PlateSpin Migrate 客户端中,单击帮助 **>** 检查更新。

系统会检查产品当前的版本,如果有更新可用将会显示它们。要下载特定的软件更新或热修复, 请使用提供的 URL。

# <span id="page-20-0"></span>2 <sup>2</sup> 安装问题查错

- <span id="page-20-2"></span>第 2.1 节 " [常见安装问题和解决方案](#page-20-1) " (第 21 页)
- 第 2.2 节 " [关于安装查错的知识库文章](#page-21-0) " (第 22 页)
- ◆ 第 2.3 节 " 去除 [PlateSpin](#page-21-1) 软件 " (第 22 页)

## <span id="page-20-1"></span>**2.1** 常见安装问题和解决方案

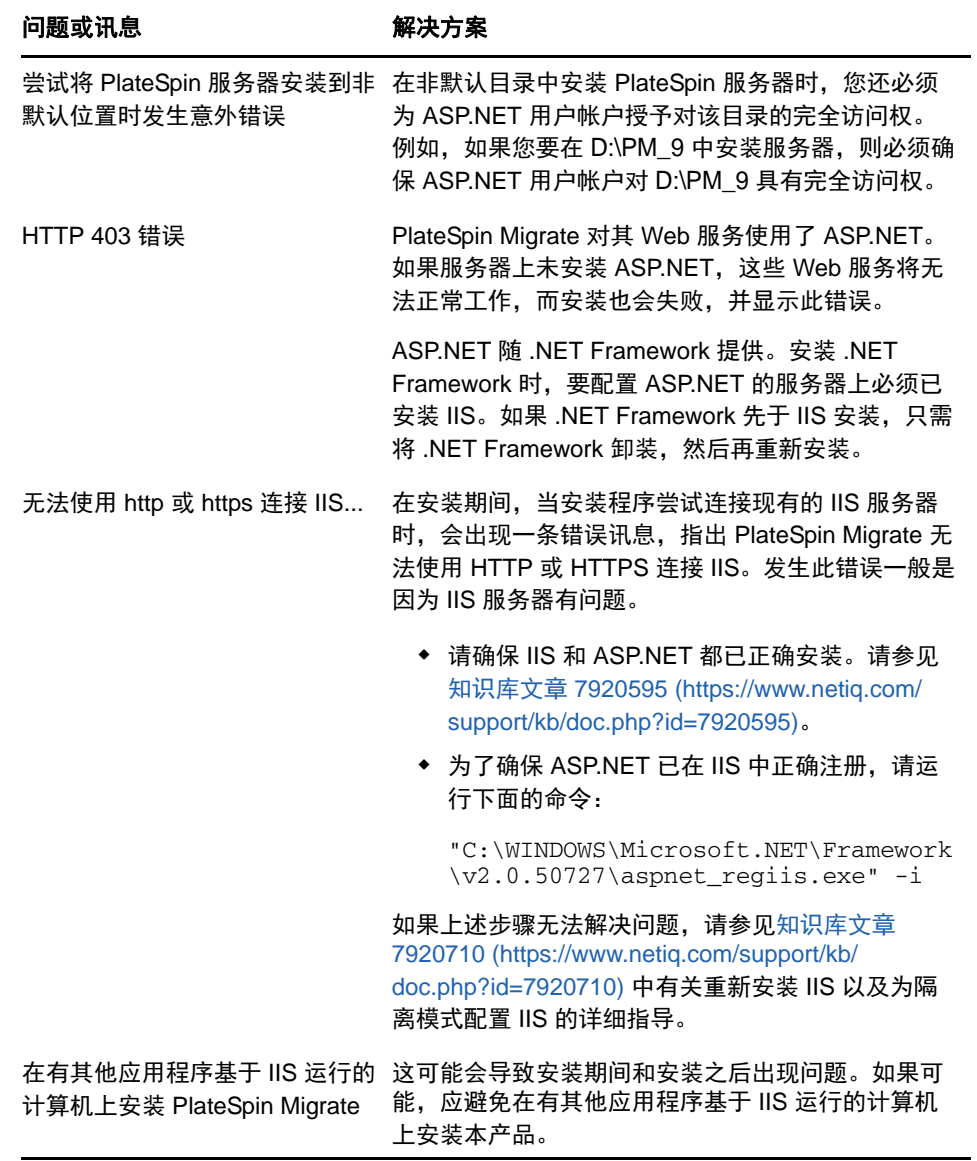

# <span id="page-21-0"></span>**2.2** 关于安装查错的知识库文章

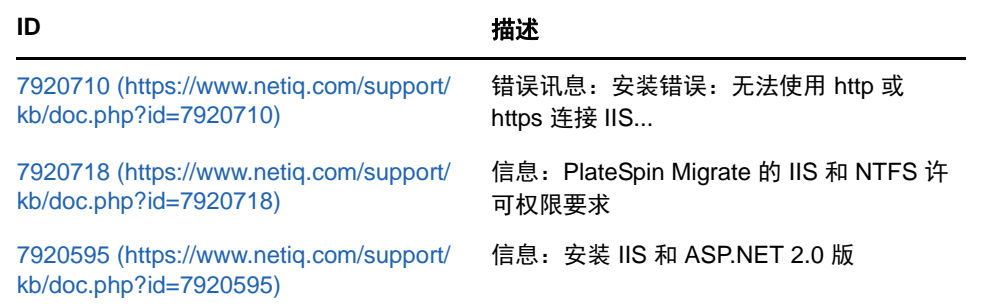

## <span id="page-21-1"></span>**2.3** 去除 **PlateSpin** 软件

下面的过程简要说明了卸装 PlateSpin Migrate 的软件组件和进行可选手动清理需要执行的步骤。当升 级先前安装或从有问题的先前安装恢复时,可能需要执行此过程。

有关源工作负载的迁移后清理的信息,请参见 《*PlateSpin Migrate 12.0* 用户指南》中的 " 源工作负载 的迁移后清理 "。

#### 说明:此过程不会从服务器中去除许可证信息。

- **1** 使用 Windows 控制面板卸装 PlateSpin Migrate 客户端。
- **2** 使用 Windows 控制面板卸装 PlateSpin 服务器。
- **3** (可选)如果您之前在 PlateSpin Migrate 安装程序中选择了安装本地数据库服务器,而现在不再 需要该服务器,可以使用 Windows 控制面板卸装 Microsoft SQL Server 2005 Express Edition。
- **4** 确保 PlateSpin Migrate 组件的程序目录已去除:
	- **4a** 确保 PlateSpin 服务器主目录已去除:

..\PlateSpin Migrate 服务器

**4b** 确保 PlateSpin Migrate 客户端主目录已去除:

..\PlateSpin Migrate 客户端

4c (可选)如果您安装了本地 Microsoft SQL Server 2005 Express Edition 数据库服务器, 并 且选择将其卸装,请去除以下目录:

..\Program Files\Microsoft SQL Server

警告:如果您的 PlateSpin Migrate 服务器主机上安装了另一个 SQL Serve,请勿删除 SQL 目录。

- **5** 打开 IIS 管理器,确保 ofxweb 和 PlateSpinMigrate 虚拟目录已删除。
- **6** 重引导主机。

# <span id="page-22-0"></span>3 <sup>3</sup> 升级 **PlateSpin Migrate**

您可以使用 PlateSpin Migrate 12.0 安装程序升级下列产品版本:

- <span id="page-22-3"></span>PlateSpin Migrate 11.1
- PlateSpin Migrate 11.0

在升级过程中, PlateSpin Migrate 安装程序会透明地从现有数据库导出数据,然后视需要将这些数据 重新导入到新的数据库实例中。不过,作为额外的预防措施,请考虑在升级之前备份数据。

说明: 从 PlateSpin Migrate 9.0 开始, PlateSpin Migrate 和 PlateSpin Protect 变为独立产品, 不再打 包成 PlateSpin Portability Suite 的各种版本,并且不能在同一主机上共存。有关 PlateSpin Protect 产 品的信息,请参见 [NetIQ](http://www.netiq.com/documentation) 文档 (http://www.netiq.com/documentation) 网站上的相应文档。

- 第 3.1 节 " [备份数据库文件](#page-22-1) " (第 23 页)
- 第 3.2 节 "[升级过程](#page-22-2)" (第 23 页)

### <span id="page-22-1"></span>**3.1** 备份数据库文件

- <span id="page-22-4"></span>**1** 在服务器主机上,停止 MS SQL 服务: 1a 在"开始"菜单中,单击**运行**,键入 services.msc,然后单击**确定**。 1b 在"服务"窗口中,右键单击 SQL Server 项目, 然后选择停止。
- **2** 将所有 \*.mdf 和 \*.ldf 文件复制到产品安装目录以外的位置。这些文件的默认位置是: \Program Files\PlateSpin Migrate Server\Database
- **3** 重启动在[步骤](#page-22-4) 1 中停止的 MS SQL 服务。

按[升级过程 \(第](#page-22-2) 23 页)中所述继续进行升级。

### <span id="page-22-2"></span>**3.2** 升级过程

**1** 备份数据。

请参见[备份数据库文件 \(第](#page-22-1) 23 页)。

- **2** 使用 Windows 控制面板卸装客户端应用程序,即 PlateSpin Migrate 客户端。
- **3** 在服务器主机上,启动 PlateSpinMigrateSetup-12.X.X.X.exe 安装程序。
- **4** 单击安装 **Server** 并遵照屏幕指导操作。当系统提示您指定数据库实例时,将安装程序指向现有 的数据库实例。
- **5** 安装 PlateSpin Migrate 客户端的最新版本。 请参见安装 [PlateSpin Migrate](#page-17-3) 客户端 (第 18 页)。
- **6** (可选)手动更新运行 PlateSpin 映像服务器软件的任何远程主机。 请参见[知识库文章](https://www.netiq.com/support/kb/doc.php?id=7010799) 7010799 (https://www.netiq.com/support/kb/doc.php?id=7010799)。

#### 说明:

在某些情况下,安装程序可能无法自动重导入它在升级过程中导出的数据。如果发生此情况,请 使用 PlateSpin.ImportExport.bat 实用程序从服务器主机上的以下目录恢复这些数据:

**Windows Server 2008** 系统:\ProgramData\PlateSpin (默认情况下这是隐藏文件夹)

请参见[知识库文章](https://www.netiq.com/support/kb/doc.php?id=7921084) 7921084 (https://www.netiq.com/support/kb/doc.php?id=7921084)。